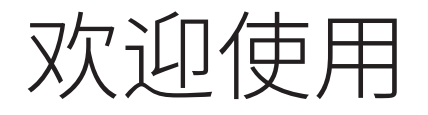

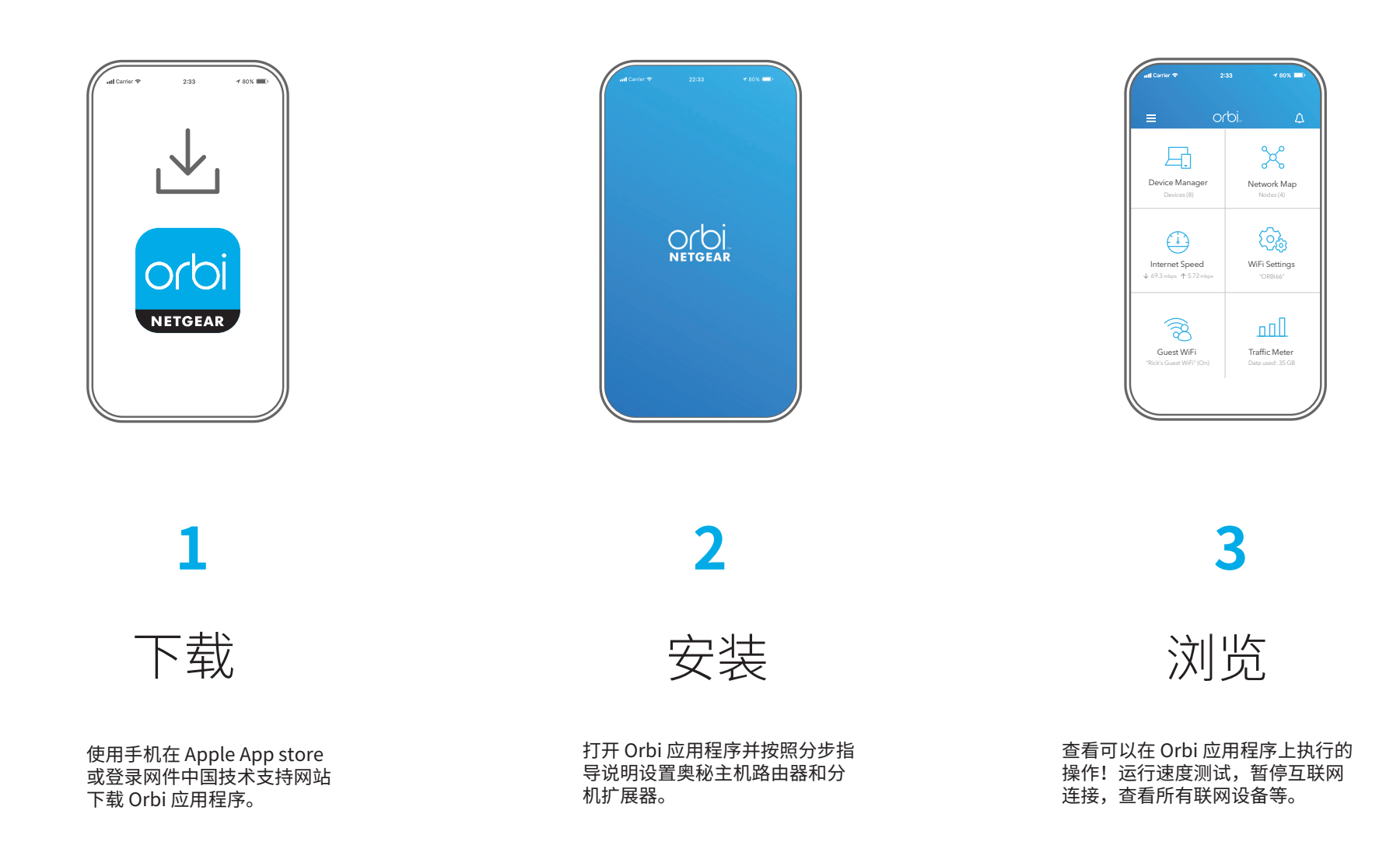

# 包装内容

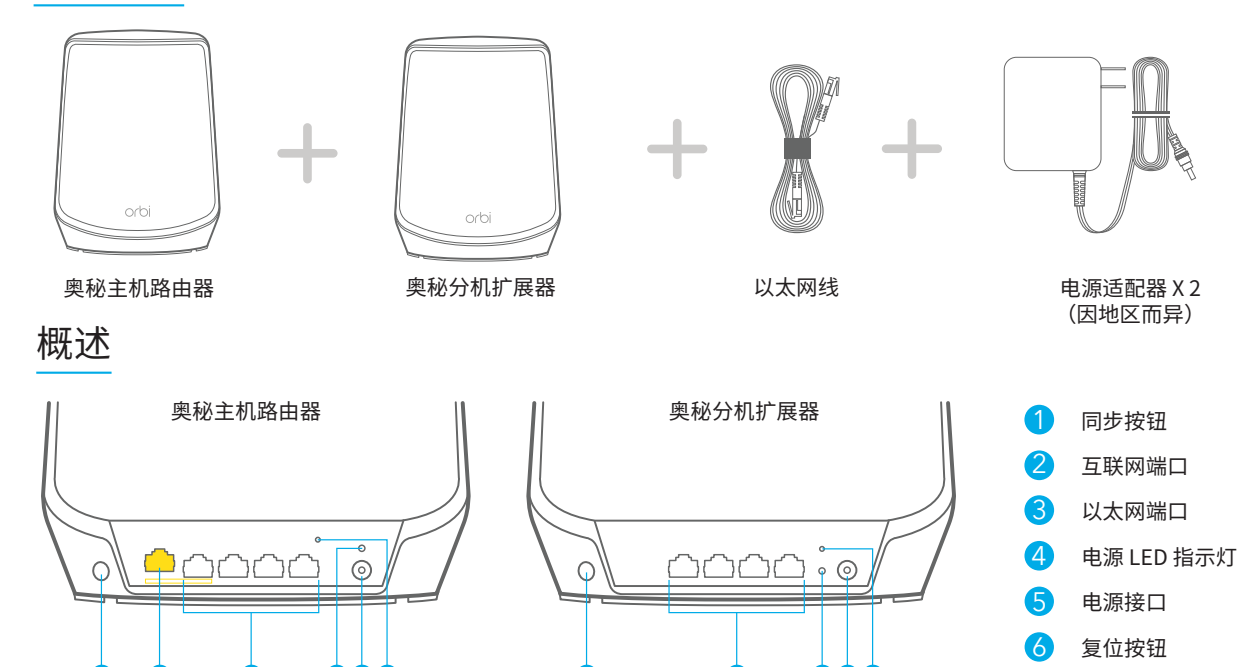

### 故障诊断

如果您在安装时遇到问题,请尝试以下方法之一:

• 如果您已经拥有另一台奥秘主机路由器并且之前使用过 Orbi 应用程序,请转到仪表板并 点击 **> 安装新的奥秘系统**以安装您的奥秘主机路由器。

1 2 3 4 5 6 1 3 4 5 6

- 关闭调制解调器和奥秘主机路由器,并断开它们的连接。重启调制解调器。将奥秘主机路 由器重新连接到调制解调器,然后再次尝试使用 Orbi 应用程序进行安装。
- 如果仍然无法使用 Orbi 应用程序安装奥秘主机路由器,请使用路由器 Web 界面手动安装 路由器。

请访问 [orbilogin.com](https://orbilogin.com) 以访问路由器 Web 界面。

有关更多信息,请访问 [netgear.com/orbihelp](https://www.netgear.com/orbihelp)。

#### **NETGEAR®**

**NETGEAR, Inc.** 350 East Plumeria Drive San Jose, CA 95134, USA © NETGEAR, Inc., NETGEAR 和 NETGEAR 徽标是 NETGEAR (美国网件公司) 的商标。其他非 NETGEAR 商标仅供参考之用。

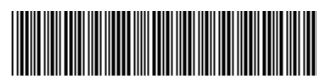

201-30117-02

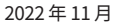

## 支持和社区

访问 [support.netgear.cn](https://support.netgear.cn) 以获得疑难解答并访问最新下载。

您还可以访问我们的 NETGEAR 社区 <https://community.netgear.com/cn>, 征得 有益的建议。

## 法律法规

有关欧盟符合性声明等合规性信息,请访问 [https://www.netgear.com/cn/about/regulatory/](https://www.netgear.com/about/regulatory/)。

连接电源之前,请查阅法规遵从性文件。

根据中国 RoHS 要求,查看本产品中有害物质的相关信息,请登入下面链接后点 击对应产品型号名称: <http://support.netgear.cn/China-RoHS>